# **Form Filling Guide**

**Monthly Return e-Form for Collective Investment Schemes listed under Chapter 20 of the Exchange Listing Rules (other than listed openended Collective Investment Schemes) on Movements in Units**

## **General points to note**

- Issuers would need to download Adobe Acrobat Reader DC on a PC for viewing and completing the e-Forms. Mobile devices such as tablets and mobile phones are not supported.
- Issuer must complete both English and Chinese versions of this e-Form. Please use traditional Chinese characters when completing the Chinese version of this e-Form. When the Issuer inputs a non-text field in any one language, the corresponding field in the other language will be auto-filled.

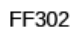

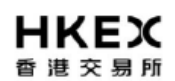

**.**

Roll to next month

7<br>Monthly Return for Collective Investment Scheme listed under Chapter 20 of the Exchange Listing Rules (other than listed open-ended Collective Investment Scheme) on Movements in Units

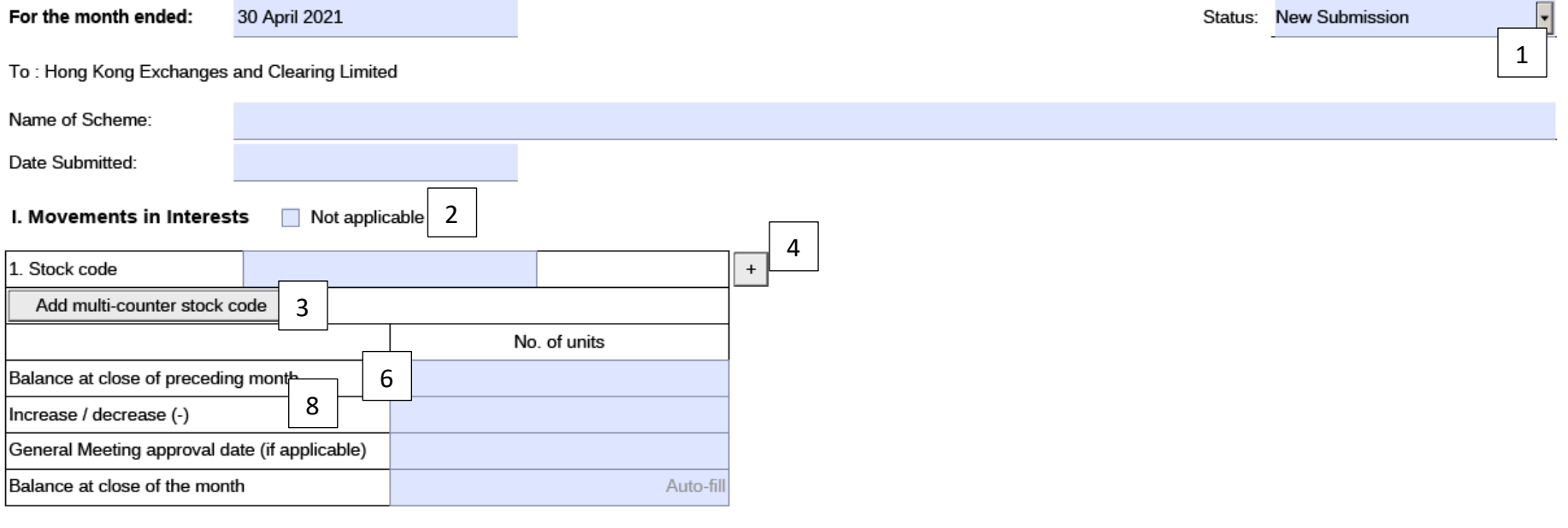

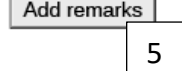

۰.

- 1. For the field "Status", Issuers should select:
	- (a) "New Submission" for first time submission of this e-Form.
	- (b) "Resubmission" if the Issuer wish to update any information on any previously published e-Form
- 2. Issuers may check the box "Not applicable" when any section in this e-Form is not applicable to the issuers. In this case, all fields under the relevant section will be left blank automatically.
- 3. If the Issuers' securities are traded in multiple counters, input the multi-counter stock code and its trading currency (e.g. an issuer with stock code XXX may have a Renminbi counter with stock code 80XXX).
- 4. Issuers may click the  $\begin{bmatrix} + \end{bmatrix}$  button to add new tables and new rows. If the additional tables or rows are insufficient for the Issuers to supplement all necessary information, Issuers may submit additional documents in PDF file format when uploading the e-Form through the ESS system.
- 5. Issuers may use the field "Add remarks" to supplement any information for each section.
- 6. For a newly listed issuer completing and submitting this e-Form for the first time and it was not yet listed on the last day of the preceding month, it should leave the "Balance at close of preceding month" field blank.

## Roll to next month

- 7. Issuers can click the **commission is the set of the information** button to roll-forward the information inputted under the "Balance at close of the month" field in the preceding month's e-Form to the "Balance at close of preceding month" in next month's e-Form. Issuers are required to manually complete the "Increase / decrease (-) field each month.
- 8. Issuers may input positive/negative number in the "Increase/decrease (-)" field. Issuers should input positive number when the number of units increases, and negative number when the number of units decreases.

### II. Details of Movements in Units

#### (A). Unit Options (under Unit Option Schemes of the Scheme) Not applicable

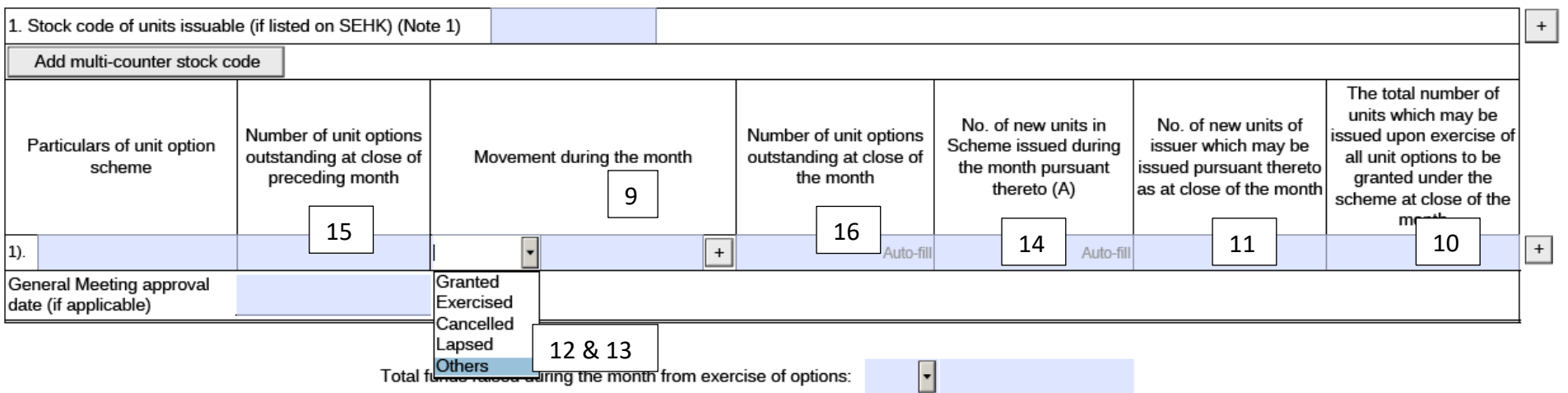

### Add remarks

9. Issuers can select the types of movement in unit options in the dropdown list under the "Movement during the month", and where necessary,

click the button to add and complete new rows for each type of movement (i.e. granted, exercised, cancelled or lapsed) and/or unit options (e.g. options with different grant date or exercise price).

- 10. Issuers should state the number of securities which may be issued upon exercise of all unit options to be granted under the scheme.
- 11. Issuers should state the number of units that may be issued under all outstanding options (i.e. vested but not yet exercised) as at the close of the month.
- 12. Issuers should select "Granted" to include options granted but **not yet accepted** by the grantee.
- 13. Issuers should select "Lapsed" to include options granted but **not accepted** by the grantee.
- 14. Issuers should input positive number when the number of issued shares increases (e.g. when options are exercised).
- 15. Issuers should state the opening balance for the number of outstanding unit options.
- 16. Issuers should state the closing balance for the number of outstanding unit options. The closing balance should be equal to the opening balance plus the number of unit options granted during the month and minus the number of unit options exercised, cancelled and/or lapsed during the month

#### $\Box$  Not applicable (E). Other Movements in Units

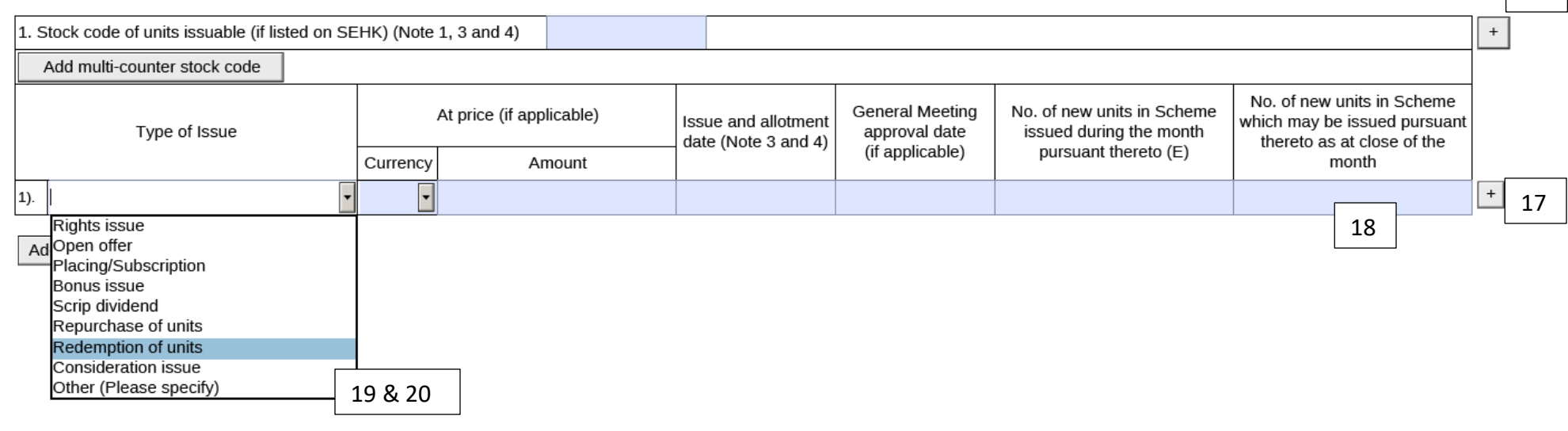

17

- 17. Issuers can select the appropriate type of issue in the dropdown list under "Type of Issue", and click the button to add new rows if there is more than one type of issue during the month.
- 18. This refers to the number of new shares which may be issued pursuant to the corporate action described in the "Type of Issue" field and may not be applicable in every case. If there is no new issued shares, please leave it blank.
- 19. If Issuers select "Repurchase of units" under the "Type of Issue", they should input the information relating to the units repurchased as follows:
	- a. In the "Issue and allotment date" field, Issuers should input the date of cancellation of the units repurchased
	- b. In the "No. of new units in Scheme issued during the month pursuant thereto (E)" field, Issuers should input the number of units cancelled during the month as a negative number
	- c. In the "No. of new units in Scheme which may be issued pursuant thereto as at close of the month" field, Issuers should state the number of units repurchased during the current month or in preceding month(s) but yet to be cancelled as at the end of the current month as a negative number

Where units were cancelled on multiple dates, Issuers should fill in all relevant information regarding the cancellation taken place on the same

date in a separate row by clicking the  $\Box$  button.

20. If Issuers select "Redemption of units" under the "Type of Issue", they should input the information relating to the units redeemed as follows:

- a. In the "Issue and allotment date" field, Issuers should input the date of redemption
- b. In the "No. of new units in Scheme issued during the month pursuant thereto (E)" field, Issuers should input the number of units cancelled during the month as a negative number
- c. In the "No. of new units in Scheme which may be issued pursuant thereto as at close of the month" field, Issuers should state the number of units redeemed during the current month or in preceding month(s) but yet to be cancelled as at the end of the current month as a negative number

Where units were redeemed on multiple dates, Issuers should fill in all relevant information regarding the redemption taken place on the

same date in a separate row by clicking the  $\left\lfloor + \right\rfloor$  button.